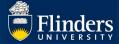

# RESEACHNOW AND NEW 2020 FIELD OF RESEARCH CODES QUICK REFERENCE GUIDE

#### **OVERVIEW**

ResearchNow is the primary system where all Flinders' research profiles, applications, awards, publication and non-traditional research outputs data is to be recorded. It is important that **all research outputs** are captured in ResearchNow for several reasons:

For staff and academic affiliates:

- Staff and affiliates can share their research outputs via ResearchNow externally through their public profile.
- Research outputs may also contribute to academic staff's academic workload calculations, promotions and performance reviews.

#### For Flinders:

• Flinders is required to report on research outputs for various purposes including mandatory government reporting. As part of this reporting the correct Field of Research (FoR) code is often required. This is particularly crucial for the University's preparation for its Excellence in Research Australia (ERA) 2023 submission.

New FoR codes have been introduced from 30 June 2020. These codes replace the previously released 2008 FoR codes. The new 2020 FoR codes are now available to be populated against research profiles, applications, awards and research outputs in ResearchNow.

APPLIES TO All Academic Staff and Academic Affiliates.

## How can I ensure all my research outputs are recorded in ResearchNow?

Login to ResearchNow through OKTA and review your research outputs listed, to confirm they have all been entered. In the instance there are outputs missing, click the link below to claim Scopus harvested research outputs or enter new outputs

- Research outputs claimed from scopus
- Add a research output manually (researchers)

Please ensure that the most relevant 6 digit 2020 FoR code/s is recorded against your outputs. A dropdown menu under the Discipline assignment section with the new 2020 FoR Codes is available in ResearchNow.

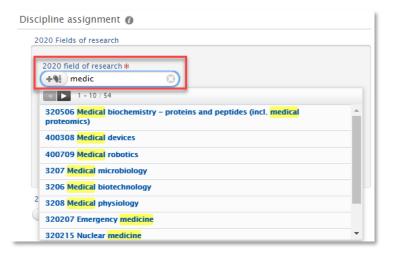

ResearchNow: Researcher

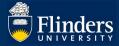

# Why do I need FoR codes assigned to my research?

All FoR codes need to be captured against your research to enable internal data-driven strategic decision making within the University and for mandatory external reporting requirements. All new and unvalidated research outputs entered in ResearchNow need to be allocated a 6-digit 2020 FoR code. When entering your FoR codes, enter the most appropriately matching FoR code or codes for your research output. You can allocate more than one FoR code and provide a percentage portion against the codes.

## Which 2020 FoR Code should I use?

On 30 June 2020 the Australian Bureau of Statistics (ABS) introduced new FoR codes to replace the previously used 2008 codes. The 2020 FoR codes have been provisioned in ResearchNow.

For help with determining your 2020 FoR code/s the following site may be helpful - click here

If you have any further questions or are unsure which code to use, please consult your College Dean of Research.

# How can I assign Field of Research codes?

The first listed author can update and/or enter FoR code/s for the output.

Once the research output is validated by the Library, the FoR code can no longer be edited by authors directly. A Service One request needs to be created for amendments using Service One > Research > Publish and Promote > Research outputs query. Enter the details of the required changes, including any FoR codes to be included / updated in ResearchNow.

If there is an existing 2008 FoR Code, this can be left in place, however, 2020 FoR code/s will also need to be added to your output. If there is no code entered, only the 2020 FoR code/s is required.

For a more detailed step by step processes click on the links below:

- Edit profile information
- Enhance your profile
- Applications Researcher Quick Reference Guide

## How many digits are required for the FoR code in ResearchNow?

The FoR classification is a hierarchical classification, determined by the Australian Bureau of Statistics, with three levels: Division (2-digit), Group (4-digit) and Field (6-digit). Each level is identified by a unique number. You need to populate the correct 6-digit code in ResearchNow which reflects the area of research of your output.

## Where can I go to for more information?

For more information about the ResearchNow system and uploading research information visit <a href="ResearchNow">ResearchNow</a> <a href="Staff@Flinders">Staff@Flinders</a>.

ResearchNow: Researcher